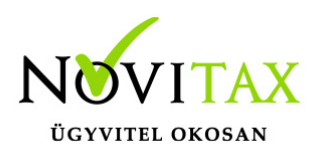

# **RAXLA, IPTAX 2024. évi 25.03-s verzió**

### **Érvényességi dátumok**

Demó verzió érvényessége: **2024.02.29.** Regisztrált verzió érvényessége könyvelő programok: **2024.09.15.** Regisztrált verzió érvényessége bérszámfejtő program: **2024.09.15.** Regisztrált verzió érvényessége számlázó programok: **Nincs időkorlát** Program verzió érvényessége: **2024.09.24.**

### **Programrendelés 2024. évre**

Szeretnénk megkímélni Önöket attól, hogy a programátvételi lapot esetleg feleslegesen kitöltsék és visszajuttassák részünkre. Ezért a programhasználati szándékukat folyamatosnak tekintjük, amelyet nem tör meg az évváltás. 2024. évre vonatkozóan tehát csak akkor kell programátvételi lapot kitölteni, ha az előző évhez képest változnak a programhasználat feltételei, esetleg a programot rendelő cég adataiban van változás, vagy az előző években még nem használtak NOVITAX programot.

A honlapon kitöltött programátvételi lapok adatai azonnal bekerülnek szerződés nyilvántartásunkba, ezért kérjük, hogy lehetőleg a honlapon közöljék megváltozott programhasználati szándékukat.

### **Programregisztráció**

Ahogy azt már megszokhatták, a honlapunkról valamennyi programunk, így a 2024. évi is csak demo verzióban tölthető le. A demo verzió 2024. január és február keltezésű bizonylatokat fogad el. A feldolgozási határidő meghosszabbításához tehát a 2024. évi programokat is regisztráltatni kell, a regisztráció feltétele az esedékes programhasználati díjak megfizetése.

A regisztrációs eljárás részletes leírását az alábbi bejegyzésben találják:

[Regisztráció!](https://tudastar.novitax.hu/wintax-programok-online-regisztralasa/)

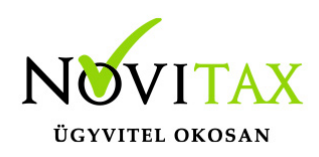

### **Kapcsolódó tudástár bejegyzések:**

- [Nyitás a 2023-s évből](https://tudastar.novitax.hu/szamlazo-es-keszletnyilvantarto-programok-nyitasa-2023-2024)
- [Újranyitás a 2023-s évből](https://tudastar.novitax.hu/szamlazo-es-keszletnyilvantarto-programok-ujranyitasa-2023-2024)
- [Az aktuális évtől eltérő dátumú számlák kezelése](https://tudastar.novitax.hu/az-aktualis-evtol-eltero-datumu-szamlak-kezelese/)

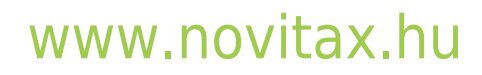

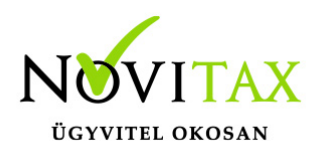

### **25.03-s verzió fontosabb fejlesztései:**

**Dátum: 2024.08.02 Verzió: 25.3.2.25698**

Novitax azonosító

A modul háttérképén továbbiakban látható a Novitax azonosító, amit telefonáláskor és email küldéskor kell használni.

#### **Dátum: 2024.07.30 Verzió: 25.3.2.25676**

Munkaszám és Költséghely beolvasása NAV számlák tömeges lekérdezésekor

A Számlák, bizonylatok / Webes számlakapcsolatok / Elektronikus számla fogadása a NAV-tól… menüpontban bejelölhető a Leíró mezők (költséghely, munkaszám, stb…) beolvasása funkció, amivel a program a számlatételek ezen kiegészítő adatait is beolvassa.

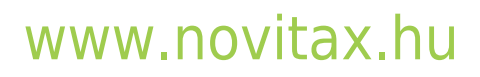

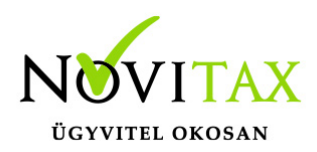

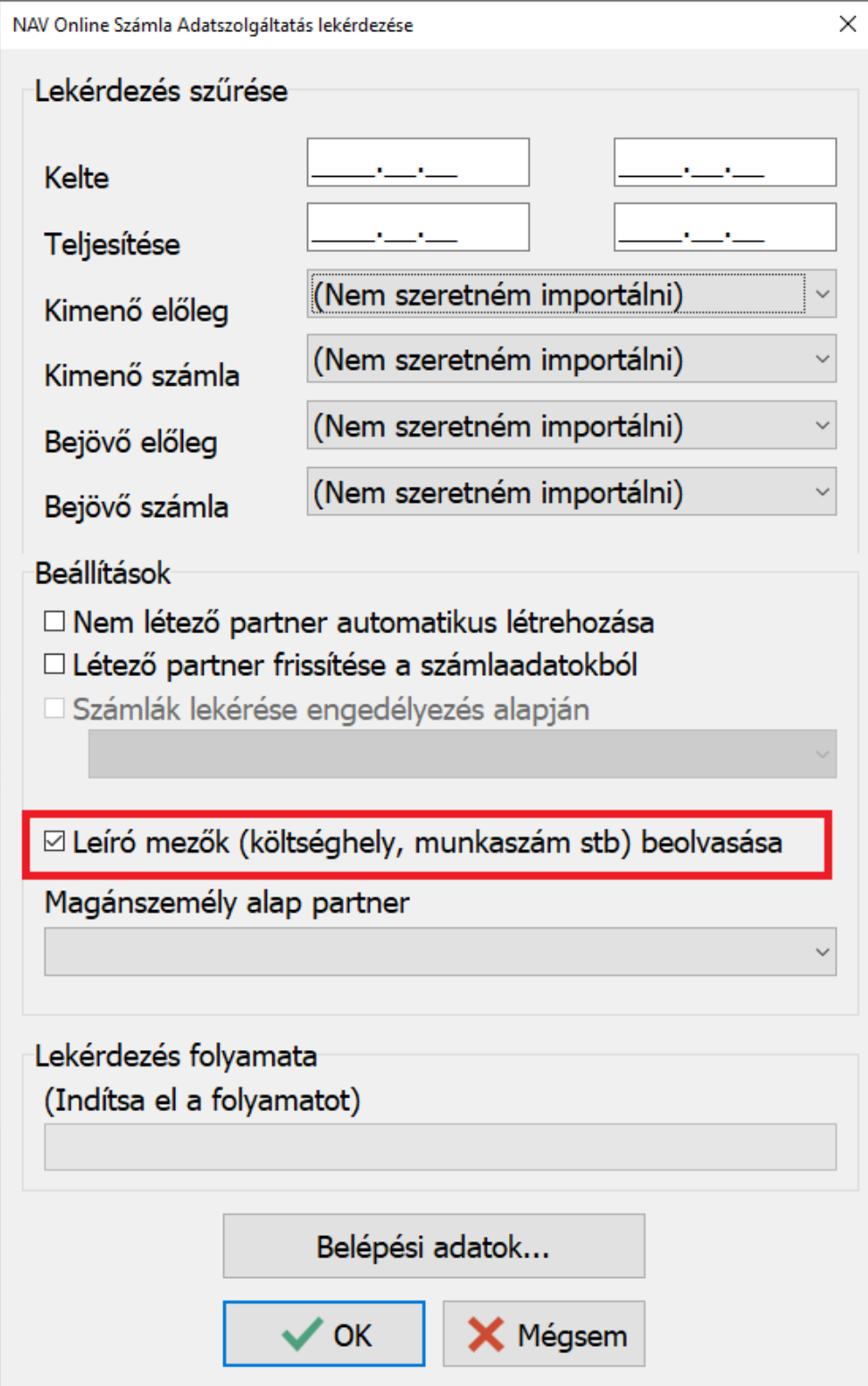

## [www.novitax.hu](http://www.novitax.hu)

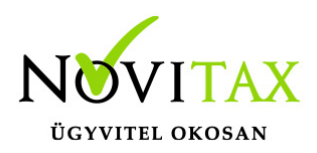

Leíró mezők (költséghely, munkaszám stb) beolvasása

#### **Dátum: 2024.07.11 Verzió: 25.3.2.25588**

Számla tétel egységár

A főmenüben a Cégbeállítások / Cégadatok menüpontban a Devizás és kerekítési beállítások lapra bekerült az alap és az idegen devizához is a Számla tétel egységár mező. A program bizonylatkészítése ennek a mezőnek az értékét vizsgálja a továbbiakban, így a számlatételek egységárai ennek az tizedes értéknek megfelelően számítódik és jelenik meg.

**Dátum: 2024.07.02 Verzió: 25.3.2.25530**

### **TELEPHELY HIVATKOZÁS a MŰKÖDÉSI ENGEDÉLYSZÁMOKNÁL**

A Törzsadatok / Partner törzsadatok / Partnerek menüpontban a partnert módosítva az Azonosítók/személyi adatok lapon adható meg több működési engedélyszám az ott lévő gomra kattintva. Számlázáskor Típus és a Partner választása után a partner nevének sorában lévő gombra kattintva választható ki a Működési engedélyszám az előzetesen a partnerhez rögzített működési engedélyszámok közül, továbbá amennyiben a partnernek van több telephelye, akkor a Működési engedélyszámoknál előre be is rögzíthető, hogy melyik telephelyhez tartozik és elnevezés is adható. Ez esetben a címzett kiválasztásakor az ahhoz tartozó működési engedélyszám kerül a bizonylatra.

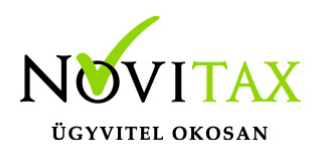

Kedvezmény megadása összegben

Az összegszerű kedvezmény megadásáról, az alábbi linken található további információ:

[Összegszerű](https://tudastar.novitax.hu/osszegszeru-kedvezmeny/) [kedvezmény](https://tudastar.novitax.hu/osszegszeru-kedvezmeny/)

#### **Dátum: 2024.06.14 Verzió: 25.3.2.25440**

Tudnivalók a Visszaváltási díjról (DRS) [Kötelező visszaváltási díj \(DRS\) számlázása](https://tudastar.novitax.hu/kotelezo-visszavaltasi-dij-drs-szamlazasa/)

Nagyon hosszú partnernév megjelenítése

A partneradatokban a Cím adatok lapon beírható Nagyon hosszú partnernév (legfeljebb 500 karakter) mezőben lévő adat jelenik meg a számlákhoz és bizonylatokhoz hasonlóan a Pénztárbizonylaton és a Felszólító és/vagy Egyenlegközlő levélen, amennyiben a nagyon hosszú partnernév ki van töltve.

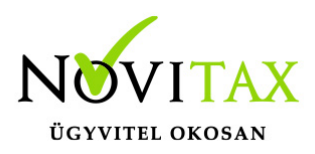

Verzióemelés **Dátum: 2024.06.05 Verzió: 25.3.2.25359**

### **Korábbi verziók fontosabb fejlesztései: Dátum: 2024.05.27 Verzió: 25.2.2.25277**

#### Pénztárgépes kapcsolat készlet figyeléssel

A Beállítások / Alapbeállítások / Pénztárgép, vonalkód olvasó… menüpontban a pénztárgép kiválasztásakor (Ehhez a pénztárgéphez a következő pénztárgép csatlakozik melletti gomb) megnyíló ablakban a Készletkezelés funkció használata esetén a pénztárgép figyelmezteti a használót, hogyha többet szeretne értékesíteni, mint amennyi a pénztárgéphez rendelt raktárban található készlet.

#### Szállítási cím az Árajánlaton/Rendelésen

Amennyiben a Beállítások / Alapbeállítások / Rendelés-nyilvántartás… menüpontban a Nyomtatási beállítások részen a Szállítási cím nyomtatása aktiválva van és a Rendelés nyilvántartás menüben az Árajánlat és/vagy Rendelések kezelése menüpontban új árajánlat vagy rendelés rögzítése történik és a felső fej ablakban a Szállítási cím is ki van választva akkor a rendelés nyomtatási képén a szállítási cím is megjelenik. Ez a folyamat használható Szállítói árajánlat, illetve rendelés esetén is, ilyenkor a főmenüben a Cégbeállítások / Cégadatok menüpontban a Telephelyek lapon rögzített címek közül lehet választani.

#### Előleg kontírozás használata tételek másolásakor

A Törzsadatok / Számla törzsadatok / Számla típusok menüpontban az előleg típus esetén a Könyvelési beállítások lapon, ha az Előleg kontírozás használata tételek másolásakor funkció aktív, akkor az előlegszámlára másolt tétel (pl. F3 – Bizonylatok kapcsolása / F12 – Díj-értesítő (Díjbekérő) beszámításból keletkező tétel) manuális rögzítés esetén automatikusan átvált a

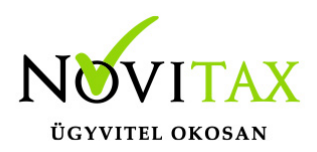

Beállítások / Alapbeállítások / Feladás… menüpontban beállított előleg előkontírozásra.

NAV adatszolgáltatási adatok bővítése

Továbbiakban a következő adatokat is szolgáltatjuk a NAV-nak, amennyiben rendelkezésre állnak a számla kiállításakor.

- Költséghely
- Munkaszám
- Saját cikkszám
- Besorolás
- Követel főkönyvi számlaszám

### **Dátum: 2024.04.30 Verzió: 25.2.2.25078**

Teljesítés dátum megadása Webshop plug-in-en keresztüli számlázásnál

Számlák, bizonylatok / Webes számlakapcsolatok / Számlakészítés WebShop Novitax Plug-in segítségével… menüpontban a számlázás indításakor megadható a Teljesítés dátum.

### **Dátum: 2024.04.30 Verzió: 25.2.2.25076**

#### Cikk kizárása számlázáskor

A Beállítások / Figyelmeztetések beállításai… menüpontban alul a Tiltások részen a Cikk kizárás számlatípusból/számlajellegből funkció használata esetén, ha egy adott cikken belül a Számlatípus/-jelleg kizárások gombnál meg van adva, hogy milyen számlatípusban vagy számlajellegben nem használható az adott cikk, akkor a program az érintett cikket nem engedi számlára választani.

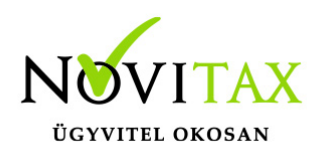

**Dátum: 2024.04.22 Verzió: 25.2.2.25002**

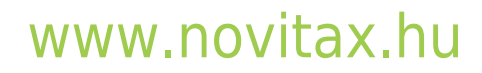

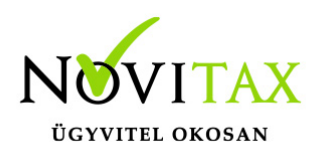

Futárcég import beolvasás

A Banki tételekhez tartozó importálások új lehetőséggel bővültek, ez a futárcégek által adott számla kiegyenlítés részletező beolvasása. A funkció csak az IPTAX programban érhető el (bankszámla kezelés megléte szükséges hozzá).

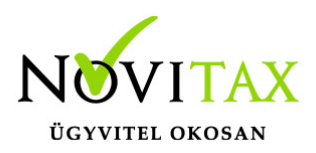

Futárcég importálás beolvasásáról készítettünk egy leírást, ami az alábbi linken olvasható:

#### [Futárcég import beolvasás](https://tudastar.novitax.hu/futarceg-import-beolvasasa/)

Pénzforgalmi partner megjelenítése a bank és pénzár rögzítés osztott képernyőjén Továbbiakban a Bank, pénztár menüben a Bankszámlakivonatok vezetése és a Házi pénztárak vezetése menüpontban a pénzforgalmi hely kiválasztása és az OK gombbal történő tételekhez belépés után osztott képernyős nézetben a tétel ablak felső ablakrészén a Pénzforgalmi partner jelenik meg a rögzített bizonylatok, illetve tételek esetében. A megjelenítés tételes vagy osztott szintű (bizonylat és tétel) nézete továbbra is alul a kék nyíl gombbal váltható. Tételes nézetben továbbra is a Partner látható.

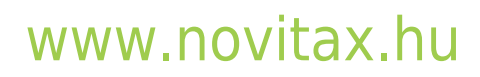

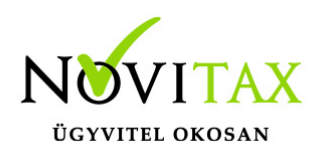

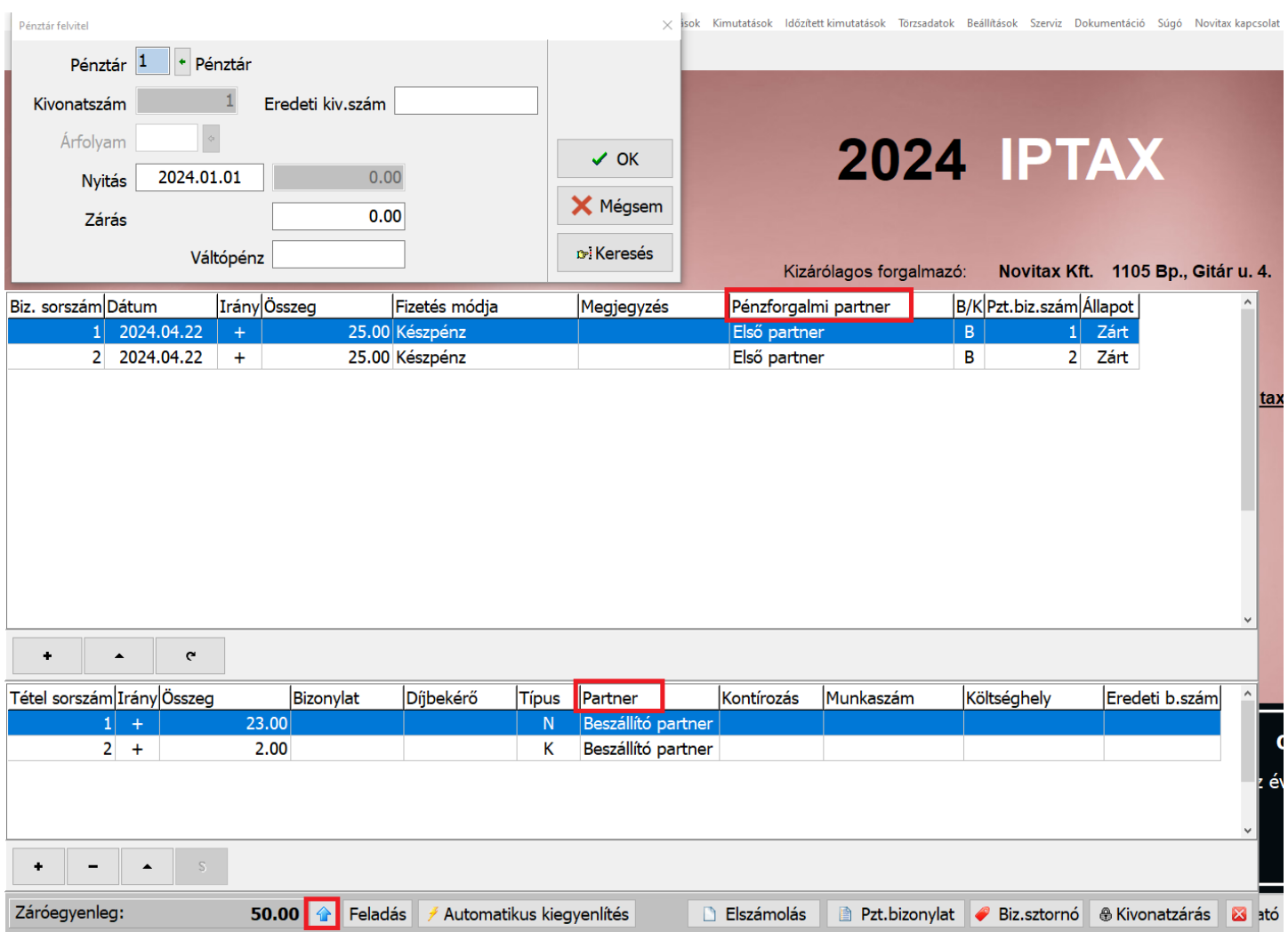

#### **Dátum: 2024.04.08 Verzió: 25.2.2.24874**

Csatolt állományok másolása a bizonylattal együtt

A Számlák, bizonylatok / Csoportos számlázás / Számlázás számla ismétléssel… és a Számlázás számla ismétléssel, előző évből… menüpontokhoz bekerült új beállítás a Csatolt állományok másolása a bizonylattal együtt funkció használata esetén a program az ismételt számlához

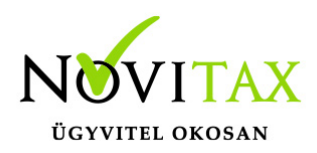

csatolja az eredeti számla csatolmányait is.

FIFO mozgás korábbi dátumra

FIFO készletvezetés esetén korábbi dátumra rögzíthető beszerzés vagy bevételezés, azaz készlet növelő anyagmozgás.

#### **Dátum: 2024.03.28 Verzió: 25.2.2.24823**

Számlatétel áttekintő ablakban új mezők kerültek megjelenítésre:

- Kontír, azaz a számlatétel kontírozása
- Besor. típus, azaz a besorolás típusa (pl. VTSZ)
- Besor. szám, azaz a besorolás száma

Cikkek áttekintő ablakban a cikk kimenő számlán érvényesített áfakulcsán kívül további áfa mezők kerültek megjelenítésre:

- Ért. áfat., azaz az értékesítés áfa típusa
- Besz. áfat., azaz a beszerzés áfa típusa
- Besz. áfak., azaz a beszerzés áfakulcsa

### Jövedéki termékek az ÁNYK J09 bevalláson

JÖV-TAX jövedéki nyilvántartó modul használatakor a Törzsadatok / Cikk törzsadatok / Cikkek menüpontban a cikket módosítva vagy új cikk rögzítésekor lehetőség van a További adatok lapon bepipálni a J09-re nem kerülhet funkciót. Ezt csak olyan jövedéki termékeknél szabad bepipálni, amely esetén az aktuális szabályozás értelmében nem kell szerepeltetni az érintett cikket a J09-s bevalláson.

Verzióemelés

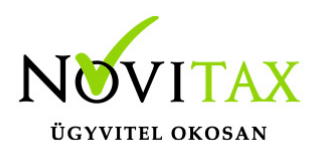

#### **Dátum: 2024.03.27 Verzió: 25.2.2.24806**

E-számla megnevezés használata Novitax e-számla esetében

A Törzsadatok / Számla törzsadatok / Számla megnevezések menüpontban meg lehet adni a számlák magyar, angol, német és egyéb nyelvű megnevezéseit. Ugyanitt az elektronikus számla (Novitax e-számla lehetőség a számla tárolásakor a Számlapéldány ablakban) megnevezését is meg lehet adni. Abban az esetben, ha a számla elkészülte után nem nyomtatjuk a számlát (és korábban sem lett nyomtatva, tehát a számla nyomtatási példánya 0 értéken van), hanem a Novitax e-számla lehetőséget választjuk, akkor a Számla megnevezések menüpontban megadott megnevezés fog a számlára kerülni.

Fontos megjegyezni, hogy a program az első Számla megnevezések menüpontba belépéskor kitöltve mutatja a mezőket, azaz megajánlja a megnevezéseket, de azokat nem tárolja be az adatbázisba. Fontos, hogy a program kezelőjének az OK gombbal vagy az F9-s billentyűvel le kell tárolnia a program által felajánlott megnevezéseket, ha bezárással vagy Escape billentyűvel lép ki, akkor nem lesznek a felajánlottak vagy a kézzel módosítottak átvezetve.

#### **Dátum: 2024.03.25 Verzió: 25.1.2.24770**

EDI számlaexport karakterkódolásának beállítása

A Beállítások / Alapbeállítások / Egyéb beállítások… menüpontban lehetőség van kiválasztani, hogy az EDI számla export UTF-8 vagy Win1250 kódolással hozza létre az exportállományt.

#### Automatikus importálás CSV állományból

A Szerviz / Importálás, exportálás / Automatikus importálás CSV állományból… lehetőségen belül bekerült a Számlázó adatszerkezet mint választható lehetőség. Alapesetben az eredeti működés szerint ez a választómező alapértelmezetten a Számla partnerrel és cikkel lehetőségen áll. (A használható funkciók a Számla, Számla partnerrel és a Számla partnerrel és cikkel esetében megegyeznek az Új CSV importálás specifikációjával.)

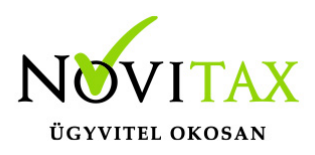

#### **Dátum: 2024.03.13 Verzió: 25.1.2.24659**

Partneradatok frissítése NAV számlák lekérdezésekor

A Számlák, bizonylatok / Webes számlakapcsolatok / Elektronikus számla fogadása a NAV-tól… menüpontban a Létező partner frissítése a számlaadatokból funkcióval a partner adatait a program frissíti a beolvasott adatok alapján.

#### Tételes szállítólevél beszámítás

Tételes szállítólevél beszámítás esetén, ha a tétel már a számlára került és utólag módosít a kezelő a mennyiségen, az már nem íródik vissza, mint levett mennyiség a szállítólevélre, hiszen azt az előző lépesben kellett véglegesíteni. Az ilyen estben a program figyelmeztető üzenetet küld a kezelőnek: "Tételes szállítólevél beszámítás utáni mennyiség módosítása esetén az így fennmaradó mennyiség további beszámítása nem lehetséges. Ennek elkerülésére kérjük használja a Tételes szállítólevél beszámítás "Kapcsolás mennyiség változtatással" lehetőségét. Biztosan így tárolja a tételt?"

#### Cikkben megadható INTRASTAT adatok

A Törzsadatok / Cikk törzsadatok / Cikkek menüpontban a További adatok részen az INTRASTAT adatoknál rögzítettek a cikk kiválasztásával a számlatételekre is rákerülnek, így azt a kezelőnek nem szükséges kiválasztania, amennyiben azok ki vannak töltve és az értintett ügylethez tartozóan helyesek az adatok.

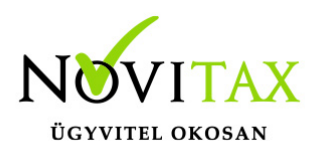

**Dátum: 2024.02.21 Verzió: 25.1.2.24436**

Verzióemelés

#### **Dátum: 2024.02.20 Verzió: 25.0.2.24389**

Fordított áfás számlák beolvasása a NAV Online-ból

Amennyiben a NAV Onlineszámla adatbázisából beolvasható a fordított áfán kívül a vámtarifaszám (VTSZ szám) is, akkor a program a VTSZ-nek megfelelő fordított áfát teszi a számlatételekre. VTSZ szám hiányában jelenleg a NAV Online-ból nem állapítható meg a fordított áfa kódja, azaz a kezelőnek kell kézzel javítania a megfelelőre.

**19-es áfa kód ha bejövő / 110 ha kimenő számla:** 7204 a vtsz kivéve 720450

7404, 7503, 7602,7802, 7902, 8002

**120-as áfa bejövő számla esetén / 127-es áfakód kimenő számla esetén:** 7208, 7209, 7210, 7211, 7212, 7213, 7214, 7215, 7216, 7217, 7304, 7306, 731420

**118-as áfa bejövő/ 125 kimenő számla esetén:** 1005, 1001, 1003, 1002, 1004, 10086010, 1206, 1205, 1201

Proforma számla kapcsolása Előlegszámlába

Lehetőség van proforma számla kapcsolására előlegszámlába az előlegszámla tételek részén az F3

– Bizonylatok kapcsolása lehetőségen belül.

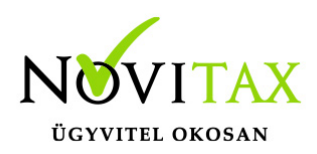

#### **Dátum: 2024.01.24 Verzió: 25.0.2.24082**

NAV szerver üzemelés ellenőrzése/figyelése

A közelmúltban tapasztalt sorozatos NAV szerver üzemelésének és azon belül főként az adatszolgáltatási, számla lekérdezési és adószám ellenőrzési problémák miatt beépítésre került a NAV szerver elérhetőségét figyelő információ a számlázó modulokba. A NAV szerver pillanatnyi rendelkezésre állását a NAV saját analitikája alapján a számlázó ablakának jobb alsó sarkában lévő információban lehet látni. A lekérdezés 100 másodpercenként automatikusan frissíti a szerver állapotát és kiírja az alábbi lehetőségek közül az aktuálisat:

NAV szerver: OK NAV szerver: LASSÚ NAV szerver: LEÁLLT

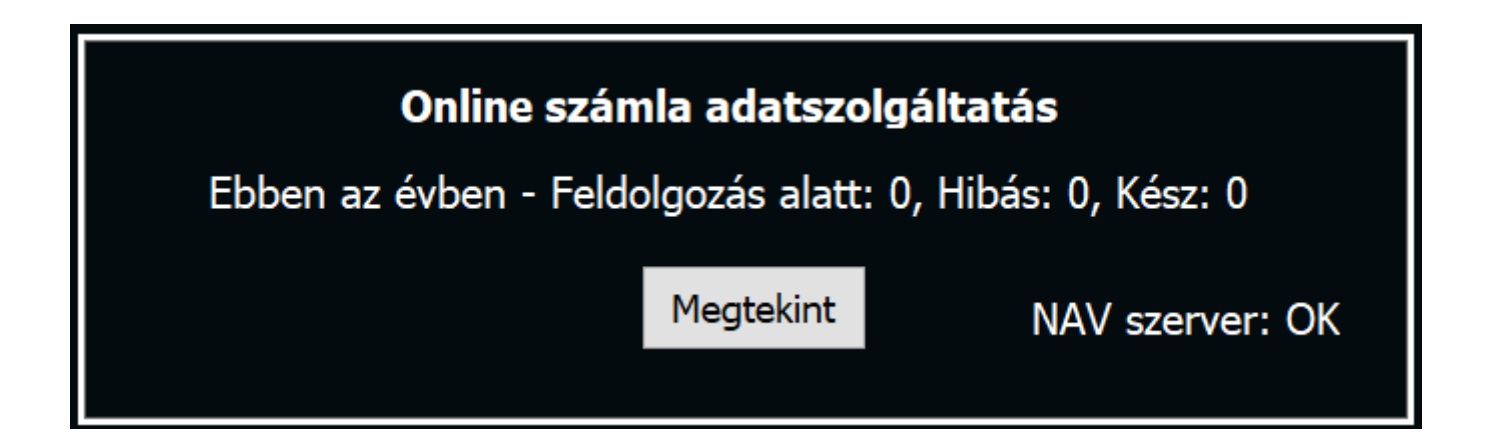

NAV\_OKE bevallás lista

JÖV-TAX Jövedéki modul használata esetén a Jövedéki nyilvántartás menü Jövedéki nyilvántartás menüpontjában lekérdezhetőek Excel fájlban a NAV\_OKE bevalláshoz szükséges adatok.

### [www.novitax.hu](http://www.novitax.hu)

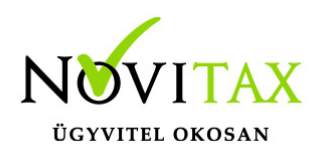

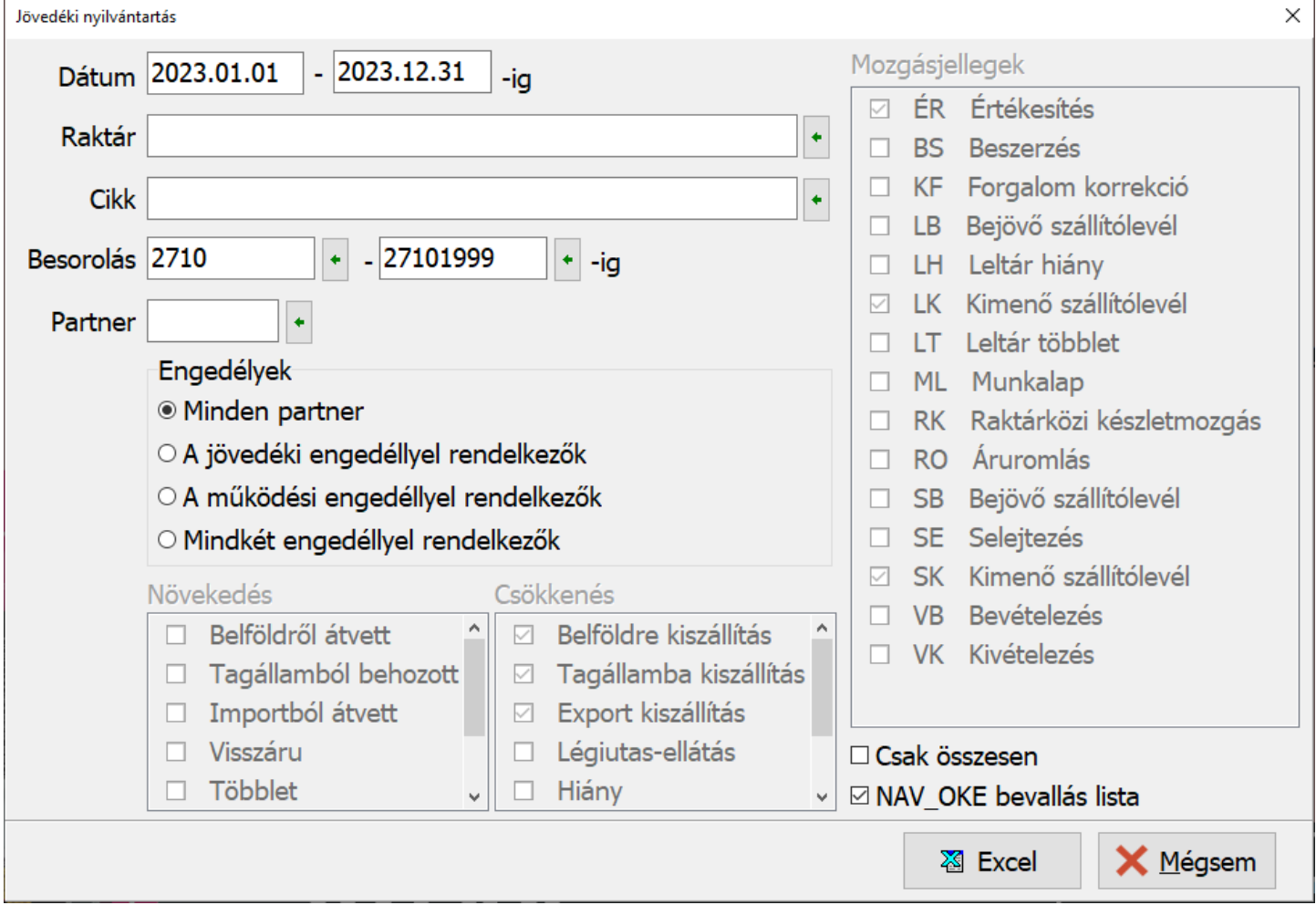

LOT fifós cikkek kezelése (beszállításonkénti készlet)

Az alábbi bejegyzés tartalmazza a LOT számos készletkezelés alapvető tudnivalóit:

[LOT fifós cikkek](https://tudastar.novitax.hu/lot-fifos-cikkek-kezelese-beszallitasonkenti-keszlet/) [kezelése](https://tudastar.novitax.hu/lot-fifos-cikkek-kezelese-beszallitasonkenti-keszlet/) [\(beszállításonkénti](https://tudastar.novitax.hu/lot-fifos-cikkek-kezelese-beszallitasonkenti-keszlet/)

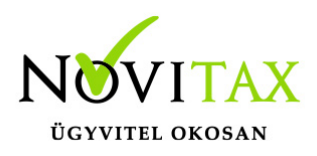

[készlet\)](https://tudastar.novitax.hu/lot-fifos-cikkek-kezelese-beszallitasonkenti-keszlet/)

#### **Dátum: 2024.01.11 Verzió: 25.0.2.23871**

Beállítások utólagos átnyitása

A modul indításakor, amennyiben az az előző évből lett megnyitva, akkor felajánlja a beállítások átnyitását újra. Ennek a funkciónak futtatására akkor lehet szükség, ha a 2024-ben más beállítások vannak, mint a 2023-s évben.

#### **Dátum: 2024.01.09 Verzió: 25.0.2.23824**

Számlához kapcsolt szállítólevelek megjelenítése

Számlázáskor bizonylatszintű kapcsolással (F3 – Bizonylatok kapcsolása / F6 – Szállítólevél) beszámított szállítólevelek a bizonylatok megtekintésénél (pl. Számlák, bizonylatok / Megtekintés menüpontban) szürke színnel jelennek meg.

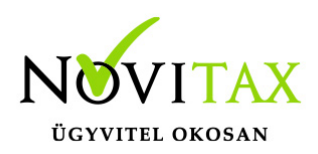

Számla- és más bizonylat utólagos csoportos nyitása a Bizonylatszintű nyitással

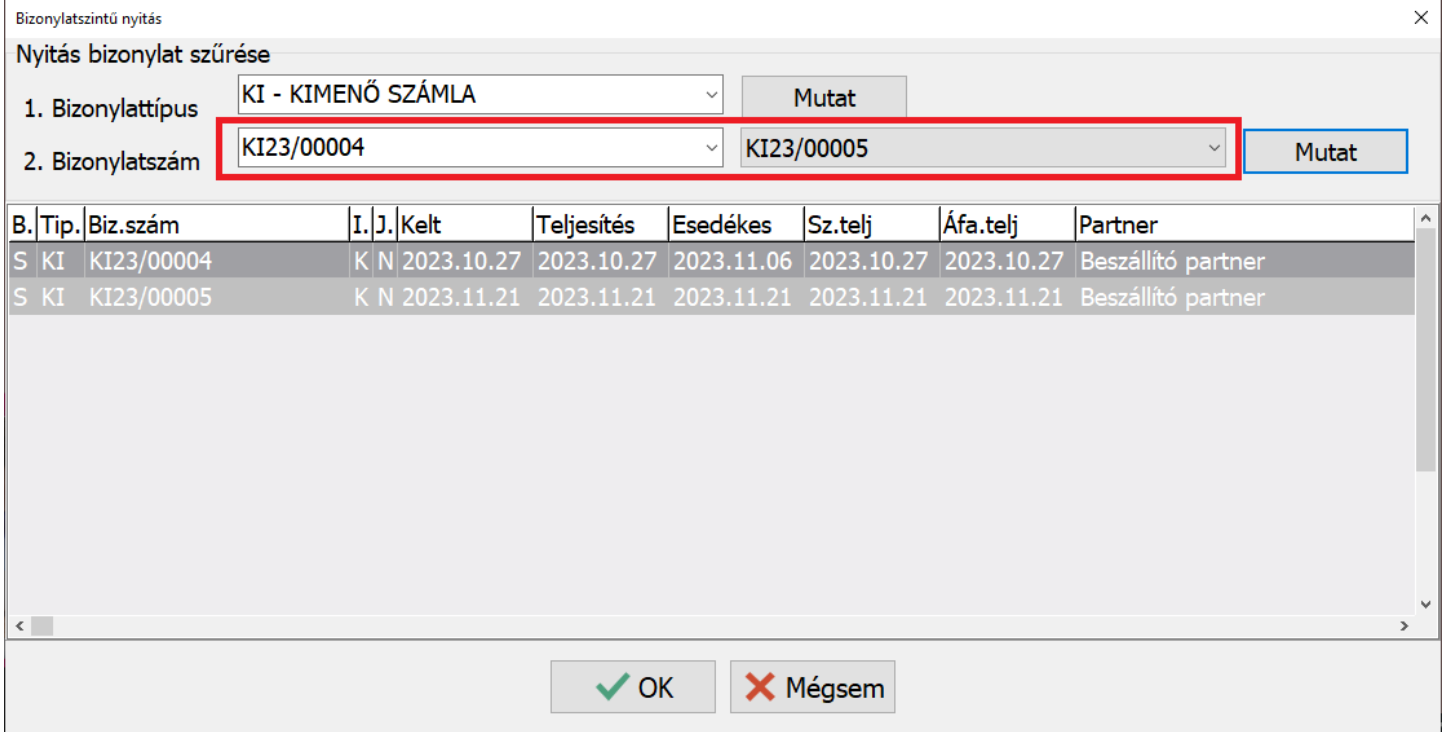

A Nyitás / Zárás menüben a Bizonylatszintű nyitás menüponthoz bekerült a számlaszám -tól -ig lehetőség. Így már nem csak egyesével lehet a számlákat vagy bizonylatokat utólagosan átmásoltatni az előző évi adatbázisból, hanem a megadott bizonylatszám-tartomány összes bizonylatát is.

#### **Dátum: 2023.12.27 Verzió: 25.0.2.23660**

#### Zárásra figyelmeztetés

A 2023-s program új Zárás funkcióval lett ellátva, ez miatt a nyitási folyamat változott, ellenőrzi a 2023-s év zárt állapotát. A Zárás nem kötelező és átléphető. A Zárás után az előző évi adatok

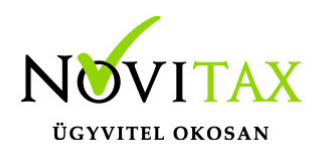

továbbra is elérhetők és szükség esetén módosíthatók, a Zárás ismételhető.

A Zárásról további információ a 2023. évi program utolsó verzió információjában található:

[RAXLA, IPTAX 2023.](https://tudastar.novitax.hu/raxla-2023-evi-24-05-verzio/) [évi 24.05-s verzió](https://tudastar.novitax.hu/raxla-2023-evi-24-05-verzio/)

0%-s áfa a számlán

2024. évi teljesítéstől kezdődően a számlák és bizonylatok tételén lehet választani 0%-s kulccsal is áfát. A NAV-hoz ezeket a tételeket is adatszolgáltatni kell, ezt a program elvégzi.

Nyitó számlák és nyitó pénzforgalmi tételek törlése

Nyitás/Zárás / Nyitó tételek törlése almenüben a Nyitó bizonylatok törlése… és a Nyitó pénzforgalmi tételek törlése… menüpontokban lehet a feleslegesen átnyitott bizonylatokat és pénzforgalmi tételeket tömegesen töröltetni.

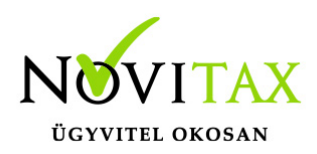

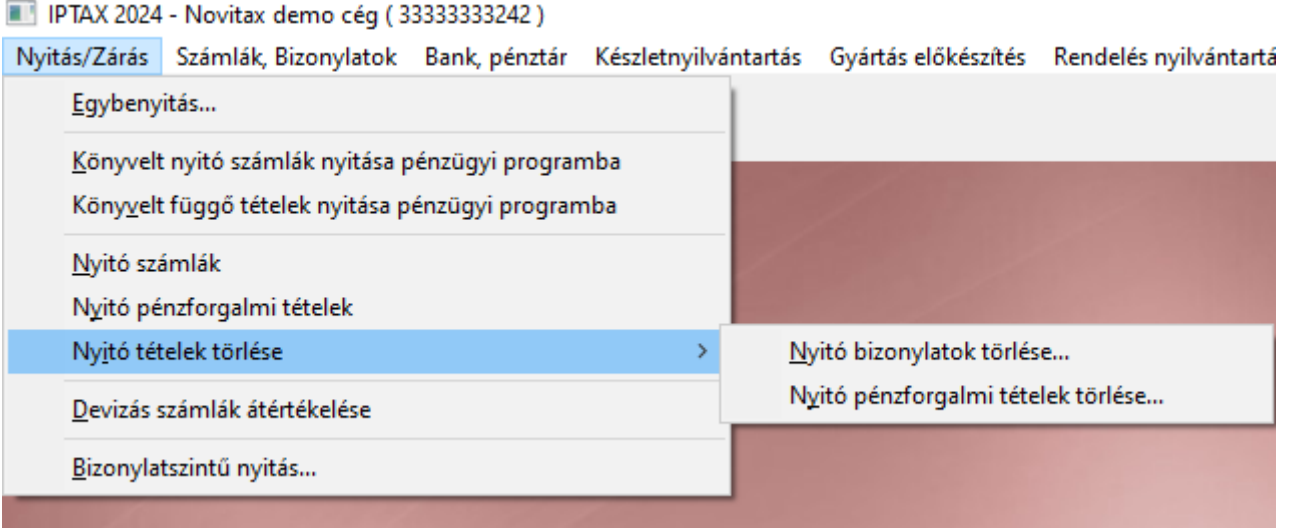

Partner tartozására történő figyelmeztetés különböző fizetési módok esetében

A Beállítások / Figyelmeztetések beállításai… menüpontban a Bizonylat partnerének tartozása van funkciónál a Beállítás… gombra kattintva megadható, hogy a figyelés milyen fizetési módú számlákra terjedjen ki.

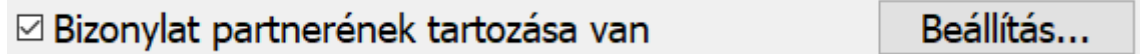

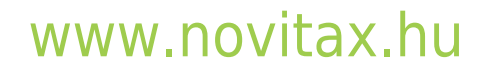

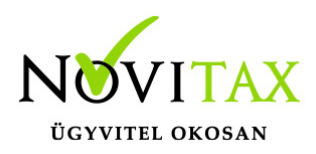

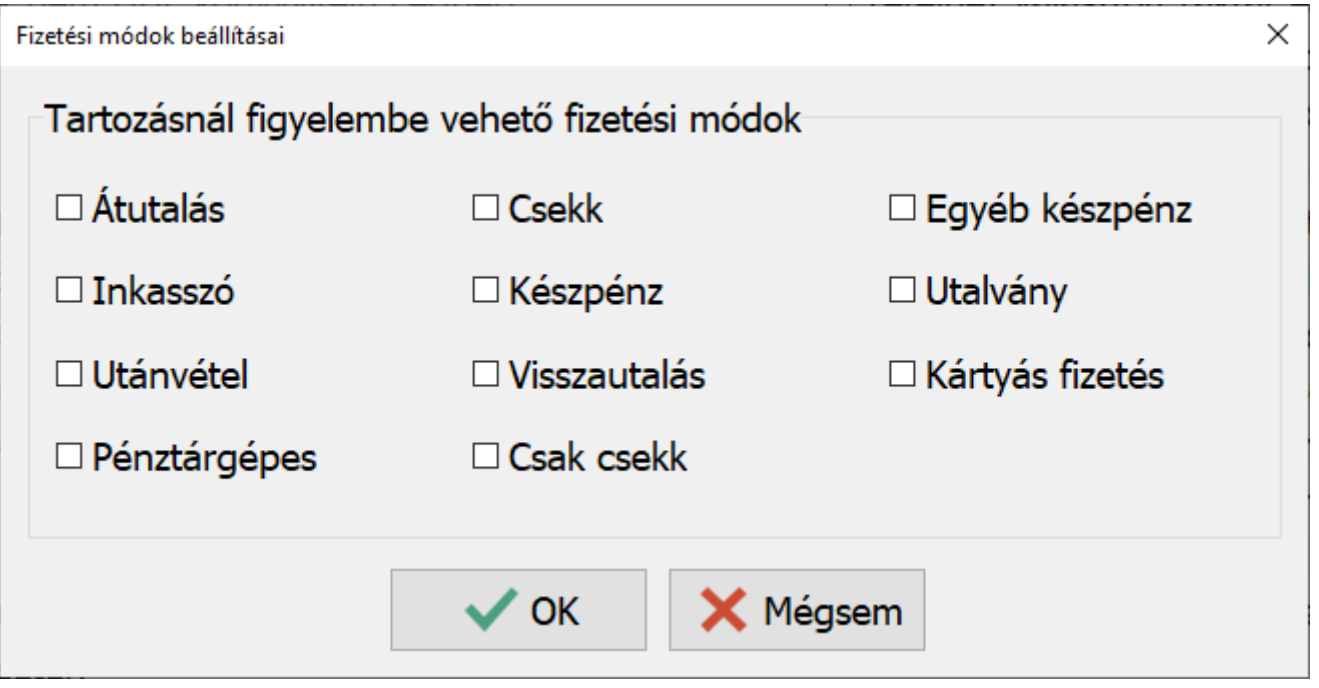

A beállítás gombbal megadhatjuk, hogy milyen fizetési módot figyeljen a program.

Tehát, ha adott partnernek a beállított fizetési módhoz kapcsolódó számlatartozása van akkor ezt egy figyelmeztető ablakkal jelezzük az új számla kiállításánál:

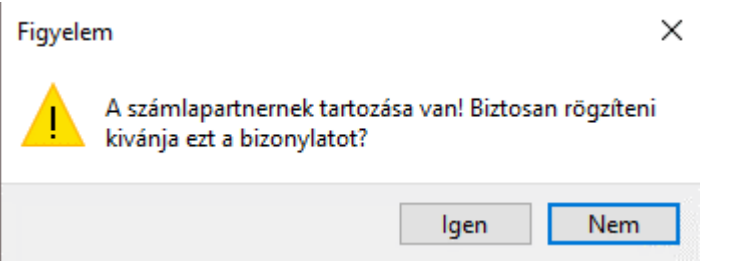

Járulékos költségfelosztásos számla sztornózása Amennyiben a számla járulékos költségfelosztást tartalmaz, akkor elsőként a felosztást törölni

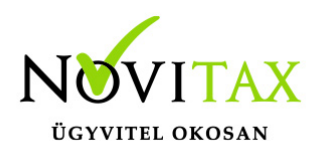

szükséges a számláról és csak az után sztornózható.

Kivételezés anyagbizonylat sztornózása

Kivételezés anyagbizonylat sztornó esetén nyilvántartási áron kerül vissza a termék, az anyagbizonylaton nyomtatási képén az eredetileg megadott ár kerül feltüntetésre.

Könyvelési év [További információ a Könyvelési évről](https://tudastar.novitax.hu/konyvelesi-ev-szamlak-feladasa-eltero-evi-konyvelo-programba/)

Könyvelési év megajánlás beállítása

A könyvelési év dátum a kettős könyvviteli programnak szükséges a számlák átvételéhez, hogy tudja át kell-e vennie az érintett számlát vagy sem.

A Beállítások / Alapbeállítások / Feladás… menüpontban beállítható, hogy a program számlakészítéskor a Könyvelési évet milyen dátum szempont alapján állapítsa meg. Jelenleg a következő lehetőségek közül lehet választani:

- Kelt
- Teljesítés
- Számviteli teljesítés
- Kelt, teljesítés közül a kisebb

Amennyiben a számla rossz könyvelési évre lett tárolva, akkor a Számlák, bizonylatok / Megtekintés menüpontban a számlát megnyitva az F6 – Biz.fej adatok gombra kattintás után felugró ablakban lehet utólag megváltoztatni a könyvelési évet.

Könyvelési év megajánlása

A program a számla fejben található könyvelési évet gyűjtőszámla esetén a számviteli teljesítés dátuma alapján kínálja fel. Amennyiben ez az felajánlás nem megfelelő a *További adatok* fülön manuálisan javítható.

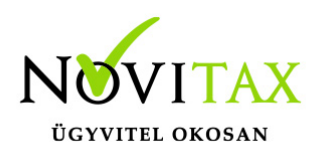

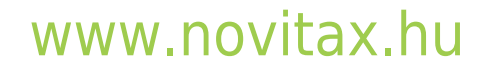